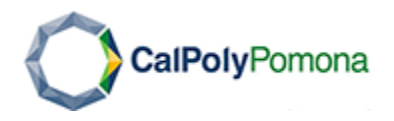

## **How to Enroll in a New Payment Plan**

- 1. Visit Student Accounting & Cashiering Services website at "ht[tps://www.cpp.edu/](https://www.cpp.edu/student-accounting/)
	- [student-account](https://www.cpp.edu/student-accounting/)ing/" and click

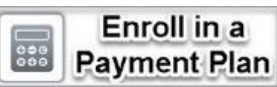

2. Login to **Cal Poly Pomona** with your ID and Password

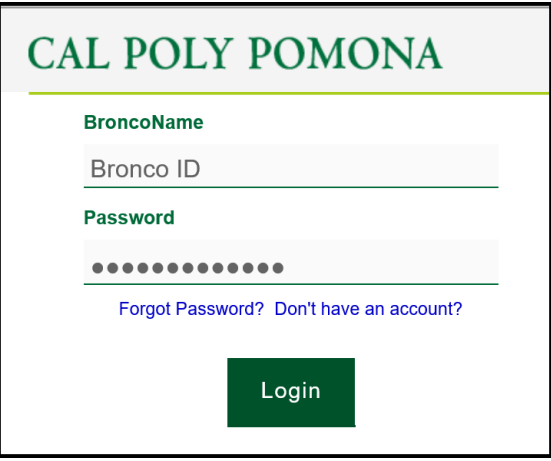

3. Under "**My Account**" tab, click "**Enroll in Payment Plan**"

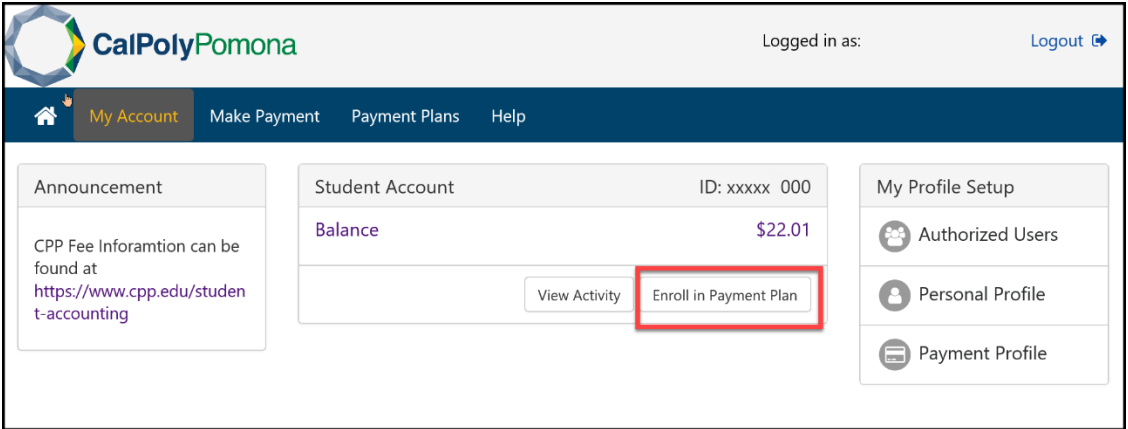

4. Select the term, and click "Select"

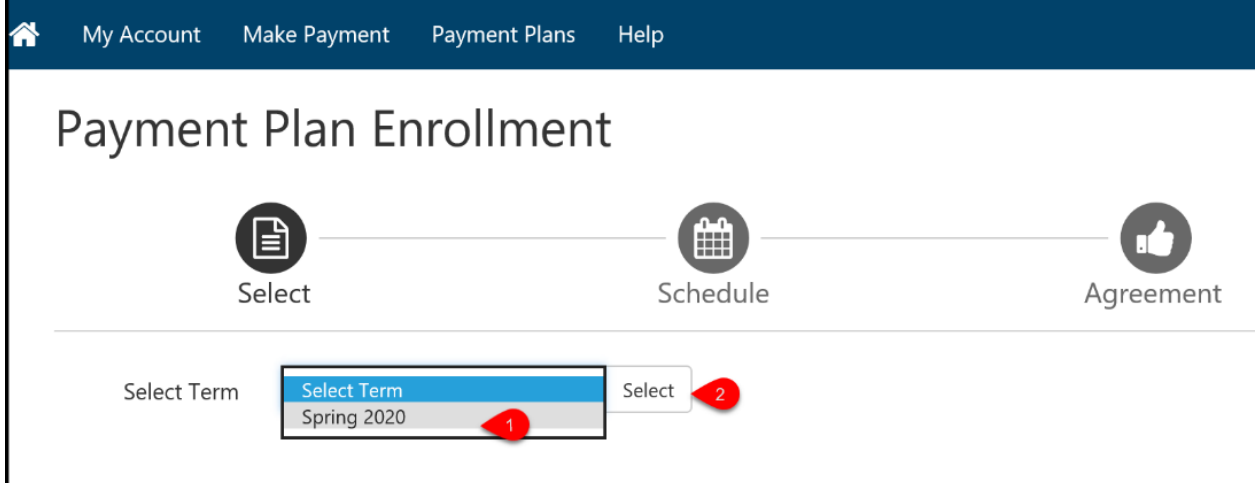

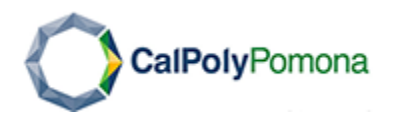

5. Select the "Estimated" plan if you don't have charges in your account. You can select "Real time" if you already have your tuition posted in your account.

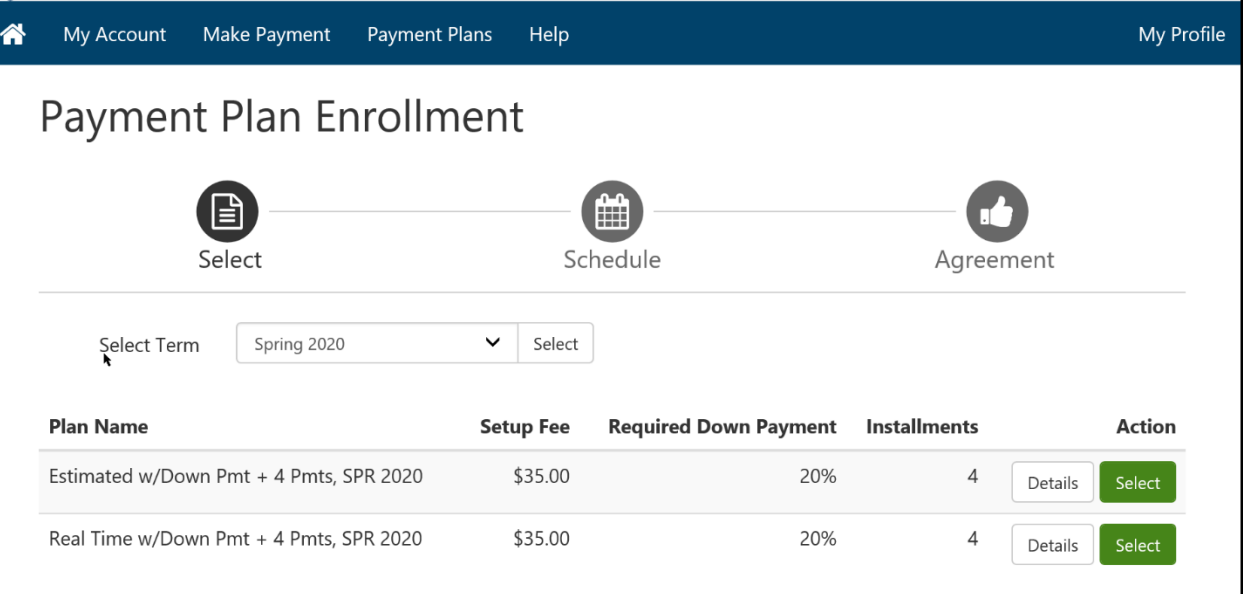

Please go to the next page….

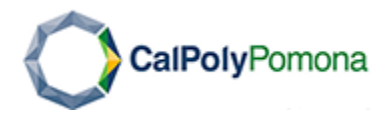

- 6. Enter your eligible charges and credits.
	- 1. Enter your estimated Tuition and Fees. You can calculated it by going to [SACS](https://www.cpp.edu/student-accounting/) [\(https://www.cpp.edu/student-accounting/\)](https://www.cpp.edu/student-accounting/)
	- 2. Enter your estimated anticipated aid, if applicable
	- 3. Select your payment option. You can choose from an automatic payment from your bank. Or single manual payments
	- 4. Click "Continue"

**NOTE**: Your plan will be re-calculated once charges are posted to your account. Financial aid credit will be updated to reflect your approved anticipated aid. If not anticipated aid is present at the time of the re-calculation, your plan will be chance to cover all charges without the anticipated aid.

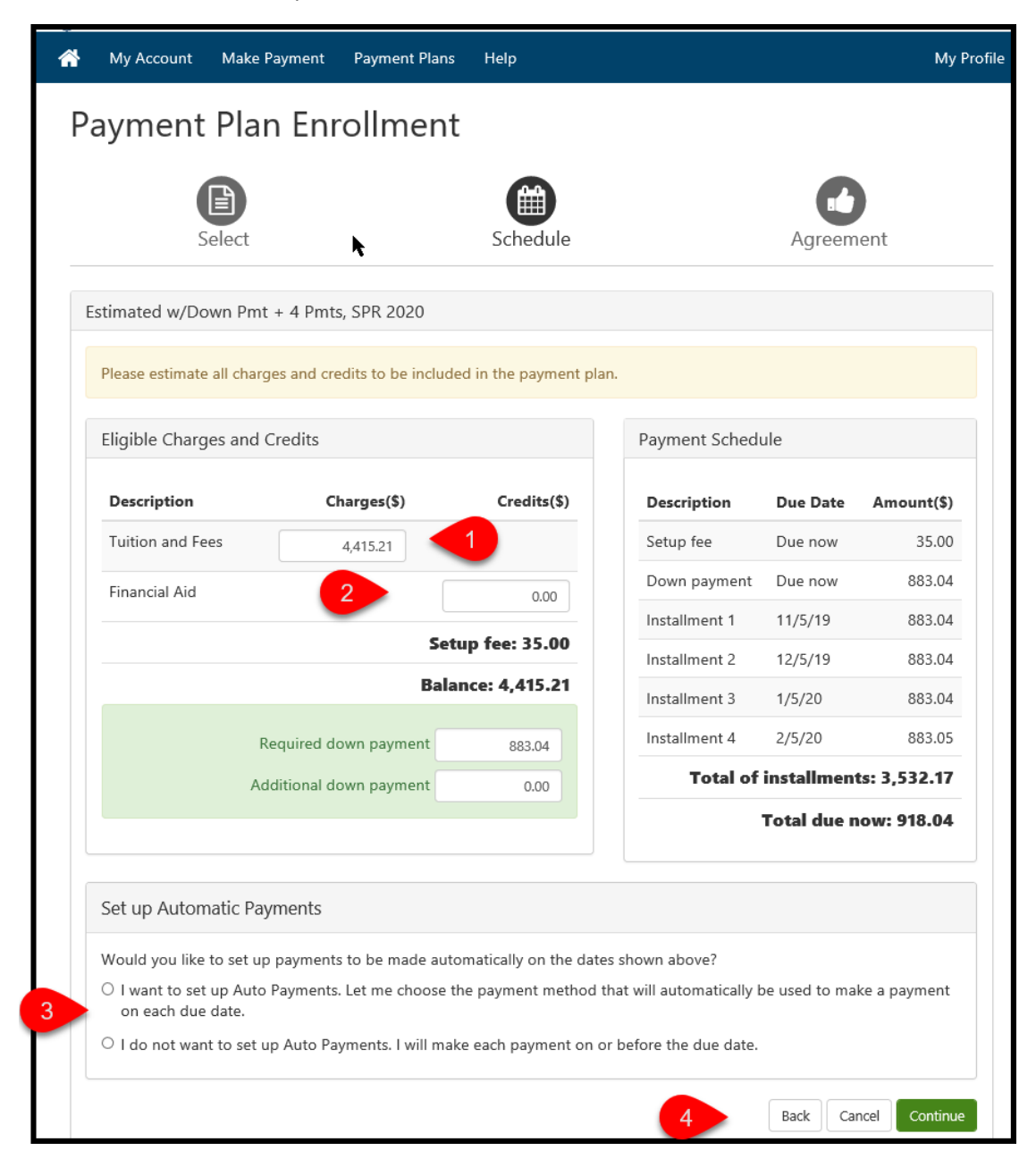

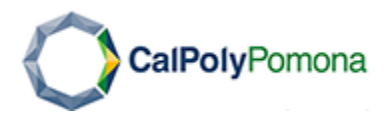

- 7. Read the "Payment Plan Agreement", and agree to continue
- 8. Select you method of payment, credit card or electronic check. And select "**Continue**"

**NOTE:** Credit/Debit cards have a 2.75% service fee. Electronic checks don't have service fees, and they can be from a checking or savings account. For instructions on e-Checks, please visit [https://www.cpp.edu/student-accounting/payment-options/faq](https://www.cpp.edu/student-accounting/payment-options/faq-cashnet.shtml#Q6)[cashnet.shtml#Q6](https://www.cpp.edu/student-accounting/payment-options/faq-cashnet.shtml#Q6)

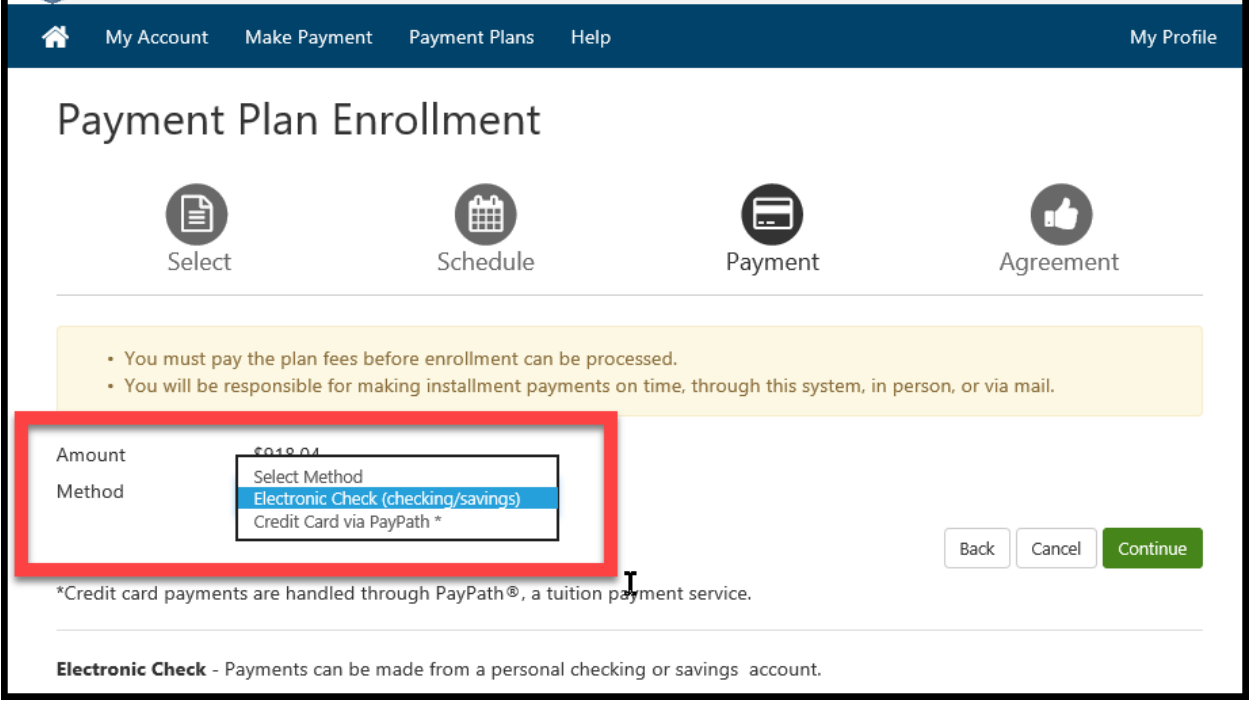

9. Read the Payment Agreement, and agree to continue with the payment

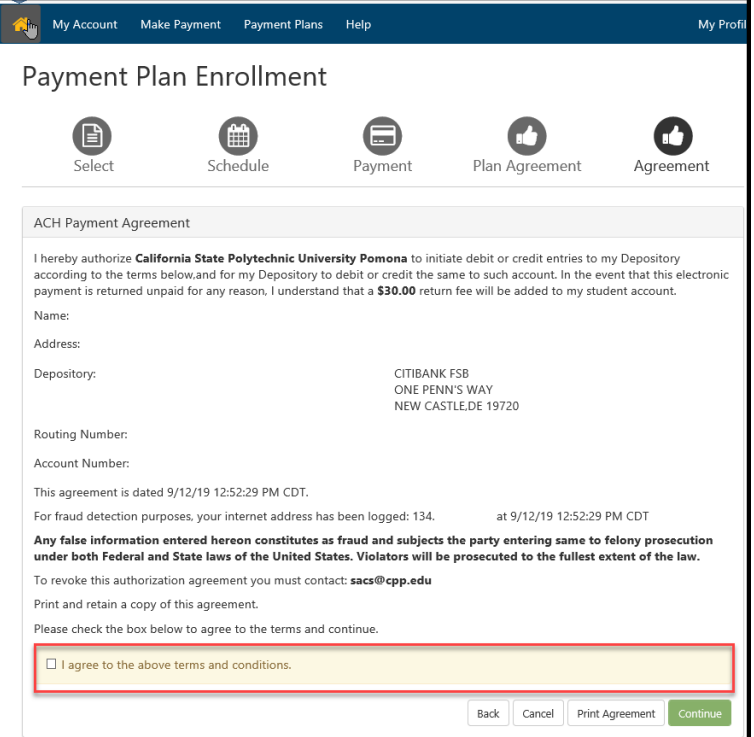

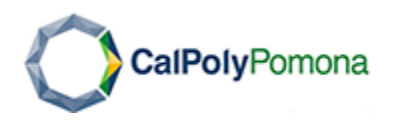

10. You will receive a payment receipt. And the payment will show on your Bronco account in a few minutes

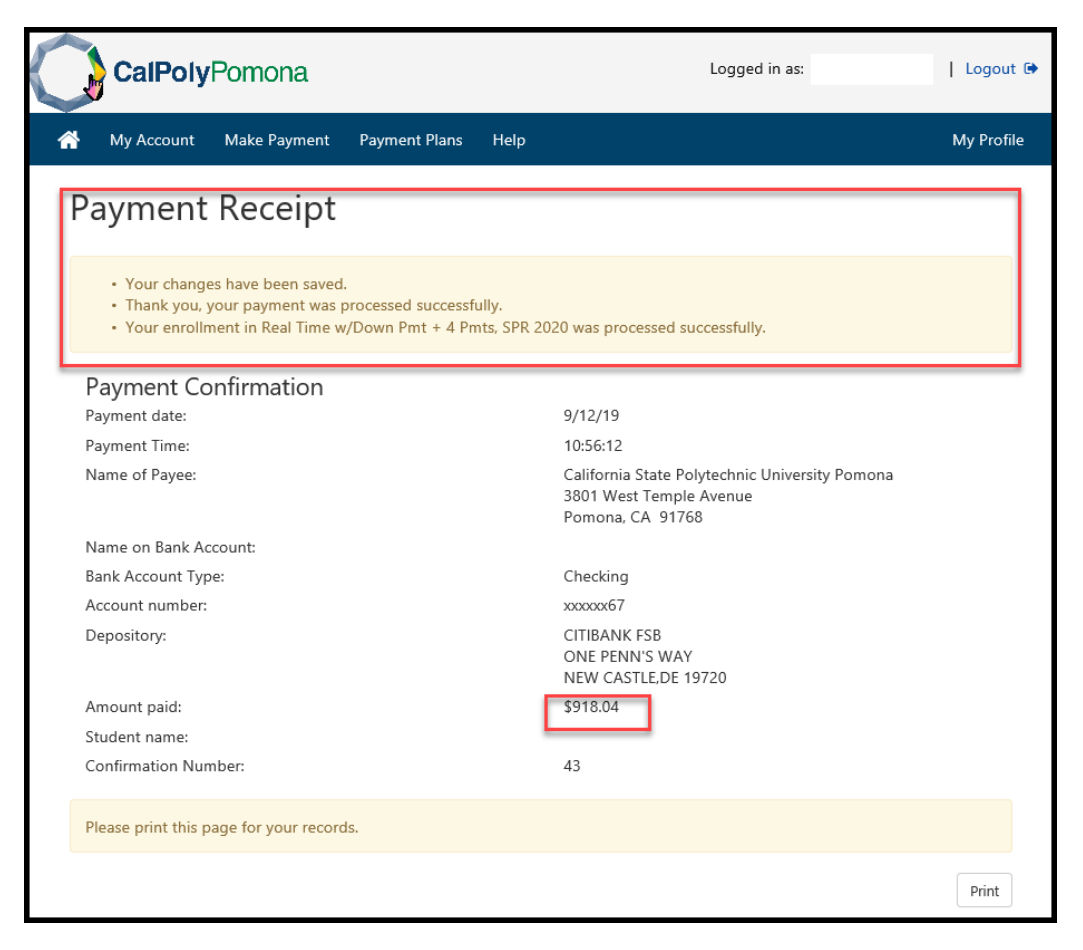

## Contact Information at

<https://www.cpp.edu/~student-accounting/about.shtml>